# **Visitor management system**

### **1.ParamSetting**

#### **1.1.E-mail Setting**

If you want to send a E-mail to the visitor after reservation, you must set the

E-mail server first.

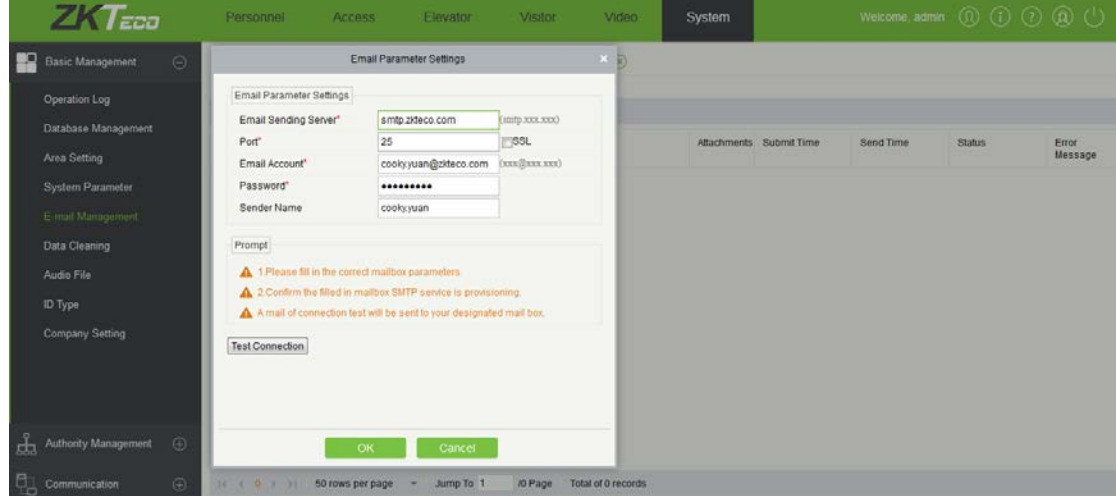

### **2.Reservation**

#### **2.1.Self Reservation**

What should emp do, when the visitor told the emp that he will visit us tomorrow?The emp can use the self reservation by himself like the following picture.

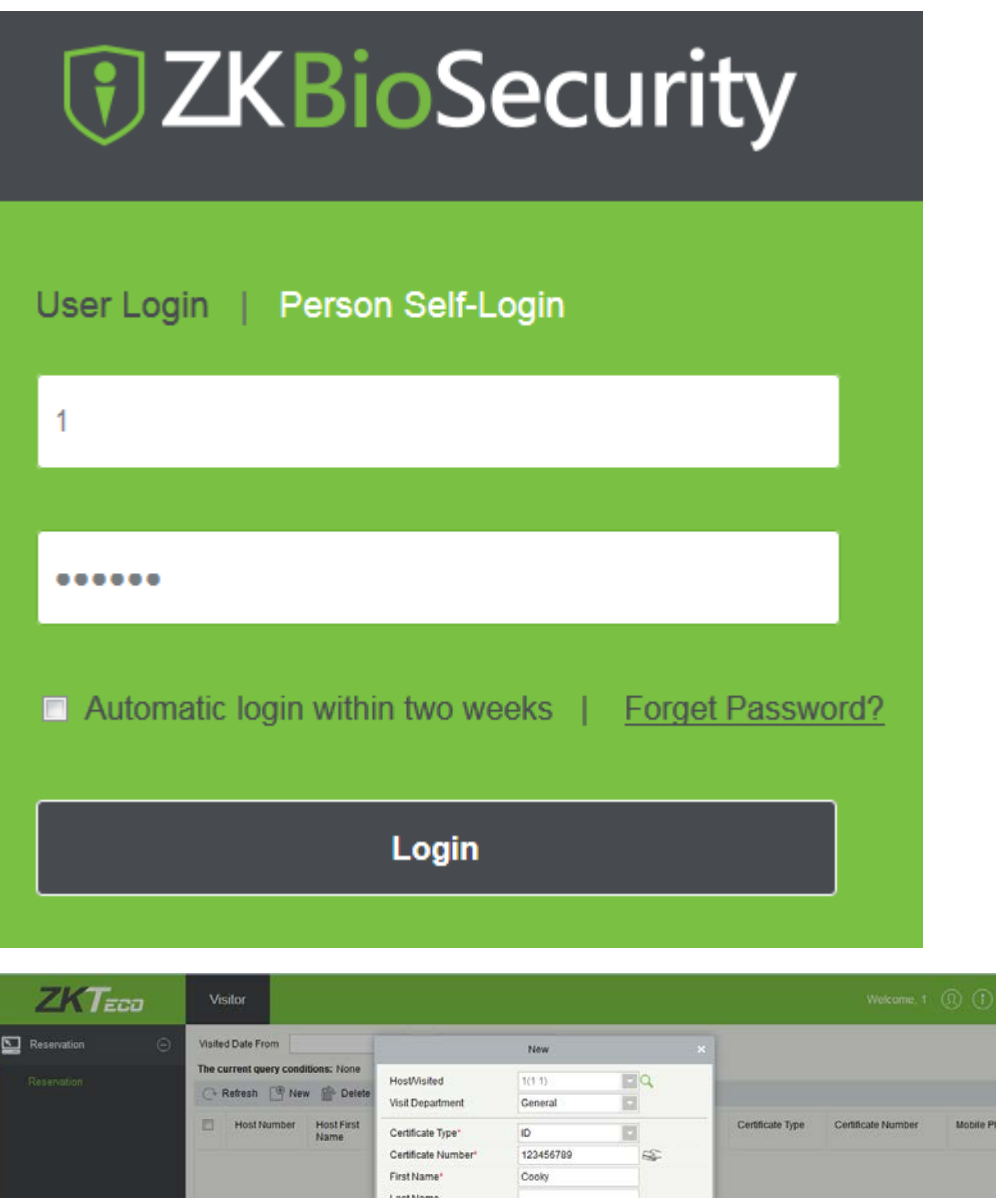

If sucess,the system will send a E-mail with reservation code to the visitor and

**O Page** 

zkłeci

China Visit

2016-10-12

Total of 0

Mobile Phone Company

E-mail

Visit Reas-

Visited Dat

Jump To 1 ×

50 rows per page

emp(If they have set the E-mail address).

## **2.2.System manager reservation**

When the visitor come to our company with Emirates ID,it is easy to recorder their basic

infomation into the server from the ID Card.

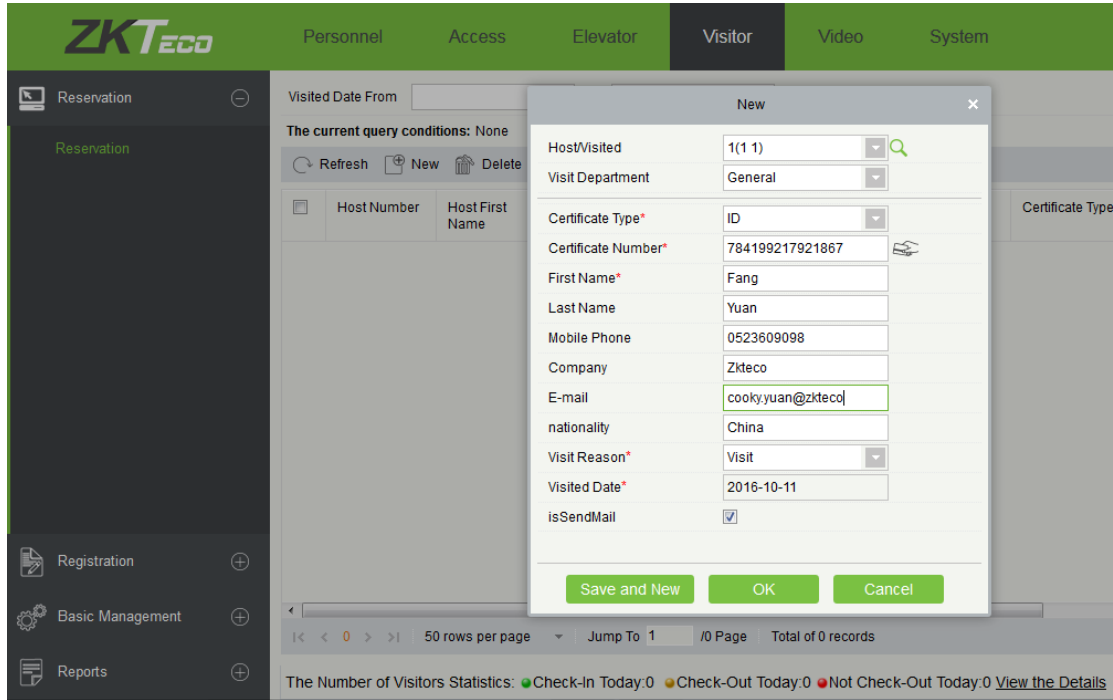

### **2.3E-mail with Reservation Code.**

After Reservation,the visitor will get an E-mail with Reservation Code.And

the visitor can easily registration through the Reservation Code.

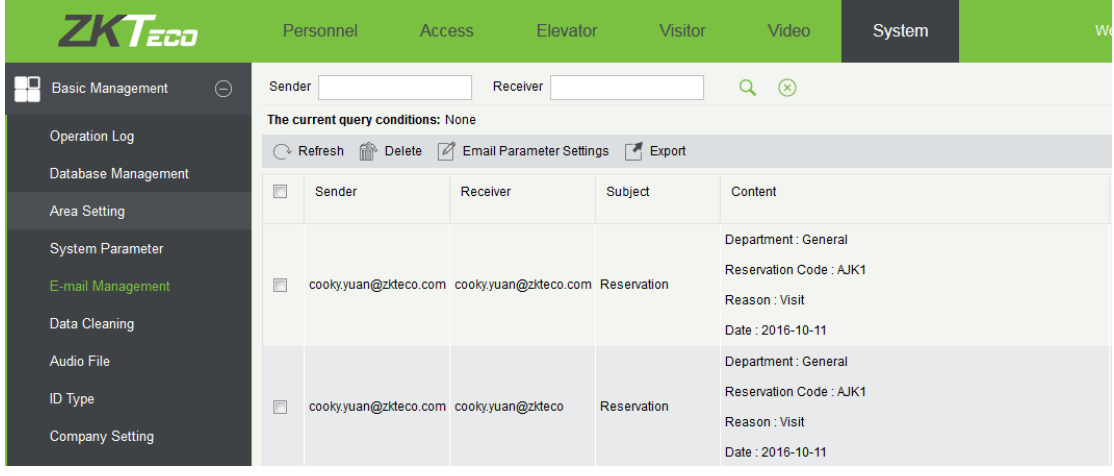

### **2.3.Registration**

### **2.3.1.Registration with Emirates ID Reader**

Now, the visitor can use their own Emirate ID for fast Registration.All the message what you want can be automatic fill out the table like that:

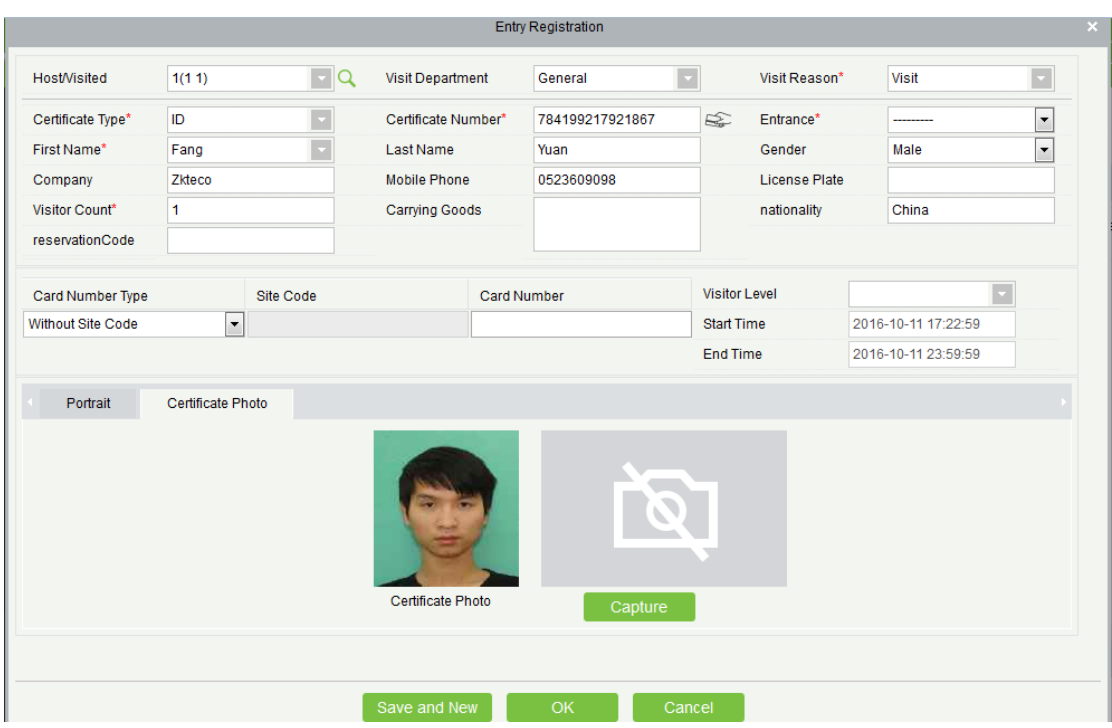

### **2.3.2.Registration with Reservation Code**

In case that you forgot to bring the Emirates Id with you,you can check your E-mail on your mobile phone for the Reservation Code.with the Reservation Code,the system can get all the information of you.

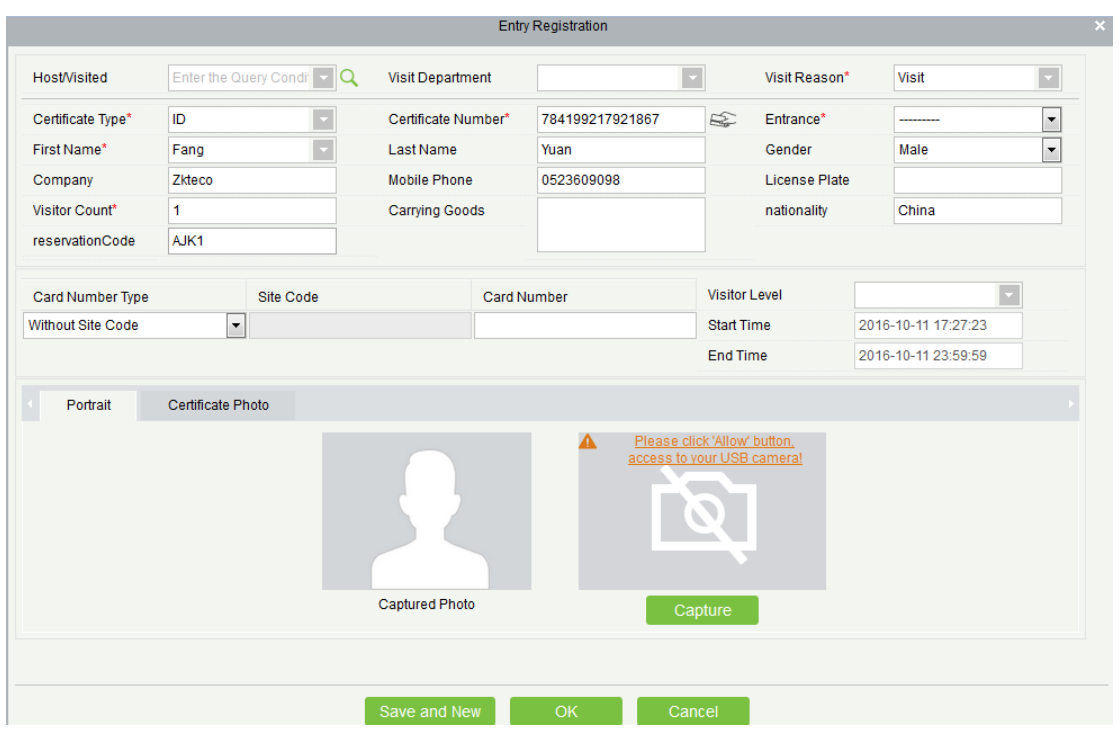

## **3.Check out.**

## **3.1.Check out with Emirates ID or Reservation Code**

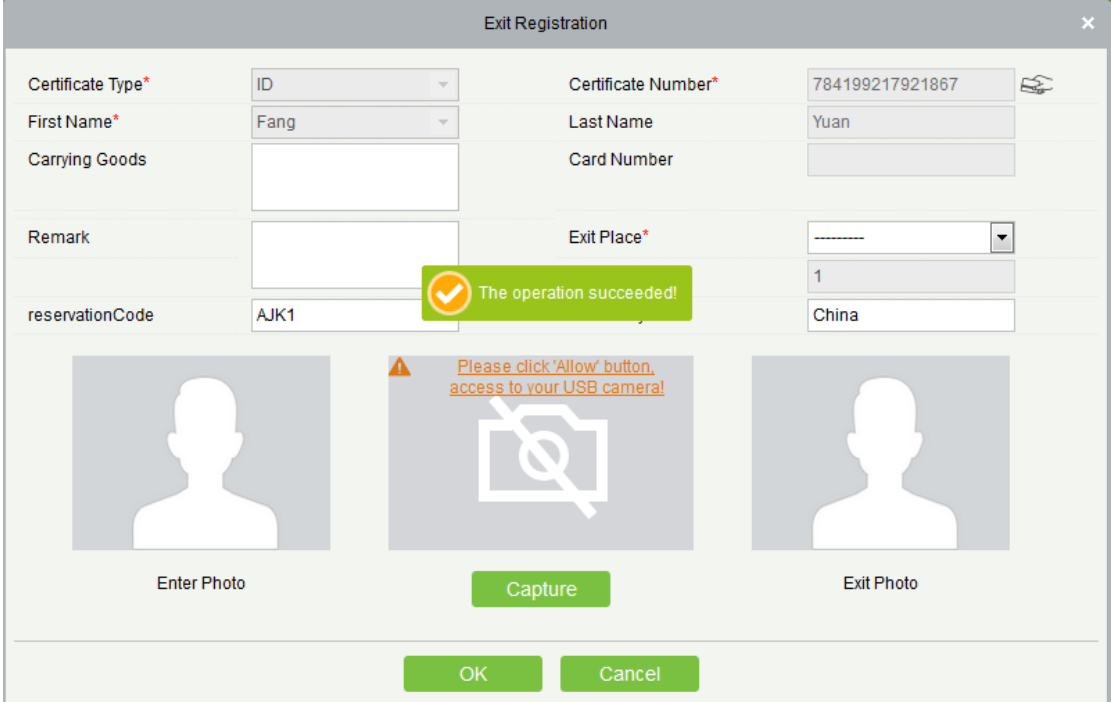